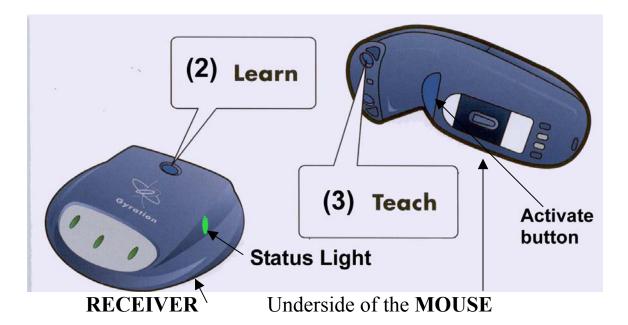

- 1. Start the Computer.
- 2. Press and hold the **Learn** button on the Receiver for 2 seconds, then release. The **Status** light will blink slowly.
- 3. Press the **Teach** button on the Gyration Mouse. The **Status** light on the Receiver will flicker for 5 seconds.
- 4. Press the Learn (2) button on the Receiver again for 2 seconds, then release. The **Status** light will stop flashing, indicating that the mouse is now set for use.

The Gyration Mouse has normal mouse functions regarding the left and right buttons. Press and hold the Activate button (underside) to bring up the arrow to move around as a pointer.

## **Special Programmed Buttons of the Gyration Mouse for** <u>PCs ONLY</u>

Go to Start/Programs/GyroTools PC Edition Open GyroTools PC Edition Minimize GyroTools by pressing the minus sign at the top right corner of the window.

Begin using the Gyration Mouse when ready

- ✤ Left Click will advance to the next slide in PowerPoint.
- Right Click twice for Prev. Pg. (this will take you back a slide in PowerPoint).